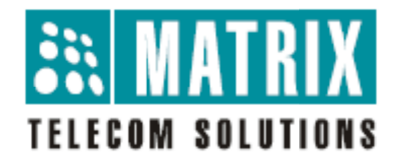

# **Matrix SPARSH M2S for Android**

Release Notes for Android V1R7

Jun e 29, 2016 6

This document contains the release information of Matrix SPARSH M2S for Android, Release V1R7.

To obtain the latest Matrix SPARSH M2S for Android, visit Google Play and search for "SPARSH M2S". Make sure the phone in which you install Matrix SPARSH M2S, runs on **Android V2.3.3 or later.** 

Matrix SPARSH M2S V1R7 works with all variants of Matrix ETERNITY with Master application version V11R3 and higher, and all variants of Matrix NAVANwith version V1R5 and higher.

#### **Note:**

Video Calling in SPARSH M2S will work smoothly in Android devices having processor speed 1GHz and higher, and free memory.

## **Release V1R7**

### **New features or changes**

NA

### **Resolved Issues**

- Update compatibility for Android Marshmallow in which application always displays "Request timed out" message while downloading configuration files.
- Update support of LETV Handset.
- Resolve compatibility issue for displaying "Not registered" icon in Lock Screen when "Show Content" flag is disabled in Device Settings of some Android 5 and higher OS installed devices.

### **Open Issues**

- When SRTP is enabled, then Video Call request will be converted in Audio Call in some cases.
- Application gets restarted automatically when we close "Data Saver" application in Samsung Galaxy J7.
- Speech related issues will be observed when Server is behind Cyberoam.

# **Release V1R6**

### **New features or changes**

- Add support of ETERNITY GE NG
- Update Android Version support from 2.2 to 2.3.3
- Add support of CLI Modifications for SIP/BRI/PRI Calls

## **Resolved Issues**

- Registration issue is resolved for Language set in the Phone other than supported language by application
- Resolved crash issue of application installation in64 bit Android Phones like Samsung Galaxy S6 Edge, MicromaxYureka etc.
- Resolved registration issue for TLS Port as 5060
- Resolved application not responding issue whenNative Contacts are changed
- Resolved application hang issue when invalid input is entered in "Paging" feature
- Resolved application hang issue when clicking on Alpha Index Bar in Contact view
- Resolved parsing fail issue for Group Call Pickup configuration file
- Resolved Audio call not working issue when SRTP is enabled and RTP mode is set as RTP-Relay in Server
- Resolved wrong DND Message set issue while setting DND again after closing DND Message List without selection any DND Message
- Resolved message display issue when user makes Room Monitoring
- Resolved Proximity Sensor issue during active call in some devices like Moto E, Moto G etc.

# **Release V1R5**

## **Resolved Issues**

- Issue is resolved to switch on another Server Address after Registration Timeout
- Issue is resolved for application crash in some cases

# **Release V1R4**

### **New features or changes**

- Add support of revised DND feature by adding "DND for" option to select incoming call type
- Add support of BLF for SIP Trunk Call Appearance wise
- Add support of increased Global Directory entries for ETERNITY LE
- Add support of Page Zone Name
- Add support of Master and VoIP Error Cause
- Add disclaimer for Emergency Number Dialing
- Update startup process and optimized it for fast registration
- Add support of Custom Logo feature to display company logo on application's Home Screen
- Add support of "On Video Answer" option to hide own video by default for incoming video call
- Add support of Master Card Redundancy
- Add "Configuration Status" option in Settings to see status of configuration process
- Add currently active Server Address and Registrar Server Address information in "About Application" option
- Add support of Automatic Registrar Server Address for ETERNITY NE and NAVAN
- Add support of Silence Suppression header

• Improved Echo Cancellation functionality in Android Devices having support of Hardware Echo Cancellation

### **Resolved Issues**

- Issue is resolved to display Trunk Name List in ascending order in BLF Soft Key Assignment
- Issue is resolved for BLF Subscription of BRI Trunk
- Resolved the issue to turn ON or OFF the LCD Backlight during call

# **Release V1R3**

### **New features or changes**

- Added support of "Call through Native" option in "Settings" when application is not registered
- Updated functionality to bring the application in foreground automatically on receiving Cellular to Wi-Fi Handover notification
- Provide Sound and Vibration indication for Cellular to Wi-Fi Handover notification
- Separate out Presence Subscription and Favorites. Now user can enable Presence Subscription without adding the contact in favorites.
- Updated IM and SMS option availability in the Messages
- Removed "One Touch Transfer" option during 3-Party Conference
- Update Search logic in Contacts
- Update Cellular Call and Application Call interaction when "Call Hold" feature is not available
- Added extra messages during startup
- Improved to use low battery consumption

### **Resolved Issues**

- Issue is resolved to close "Data Connection not available" dialog when data connection available
- Issue is resolved todisplay Server Settings information when data connection is gone before saving Server Setting
- Issue is resolved to update Bluetooth volume using Phone's Volume Key during call in Android 4.0 or higher devices.
- Issue is resolved to display call screen when phone is locked
- Resolved library loading problem in x86 processor based Android device.

# **Release V1R2**

### **New features or changes**

- Added support of Compose Message option in the "Messages" to send IM or SMS from the "Messages" view
- Added support of RTP Relay and G.722 Audio Codec. However, compatible Server Version with RTP Relay support is required to use this feature.
- Separate out the Internal Server Port and External Server Port.
- Updated the Contact Picker functionality by providing one touch selection from the Contacts list.
- Added support of ETERNITY LE variant.
- Update the One Touch Transfer feature handling during call by providing feedback of processing the request in the Server.

### **Resolved Issues**

- Issue is resolved to display the keyboard when user taps on "Search" icon in "Contacts".
- Issue is resolved to set speech path while making video call from "Messages" and "Favorites" view.
- Issue is resolved when application starts automatically again after exiting it.
- Issue is resolved to update the Fixed Transfer Number in "Settings" view.
- Resolved some issues related to performance of the application and memory usage.

# **Release V1R1**

NA

# **Known Issues and Limitations**

### **Bluetooth issues in Android devices**

There are known issues in Android OS regarding Bluetooth Audio Support for third party applications such as Matrix SPARSH M2S.*It is recommended that use standard Bluetooth Headset with HSF and AFP profile (required), and optional A2DP profile.* 

- Background noise is heard on Bluetooth in some devices. Some devices in which this issue is observed are HTC Desire V, Micromax A110, iBall Andy 4.5h.
- Sometime speech breaks during call on Bluetooth in Samsung ACE.
- Bluetooth does not work in Samsung GT-S5360.
- Sometime speech is not routed to Bluetooth Headset when user selects "Bluetooth" option during call. Due to this, when user selects "Bluetooth" option, speech is connected on "Phone" (Handset or wired Headset) irrespective of last speech path.
- Sometime speech is not routed to Bluetooth Headset automatically when user make OG call or receives IC call.
	- o In this case, user needs to select "Bluetooth" option manually in the Audio option provided during call.
- Sometimes weird sound is observed when user toggles speech path from Bluetooth to Speaker/Phone and vice versa.
- In some Bluetooth Headset, received audio is provided on Bluetooth Speaker but Bluetooth MIC does not work. Instead of Bluetooth – MIC, Phone – MIC is applied. Also this happens irrespective of "Connect Bluetooth automatically" flag. Such Bluetooth Headset in which this issue is observed is Nokia BH – 503.

The full list of open issues can be found:

http://code.google.com/p/android/issues/list?can=2&q=Bluetooth&colspec=ID+Type+Status+Owner+Su mmary+Stars&cells=tiles

### **Android OS – TCP Message transmit and receive issue**

Due to a limitation of Android OS 4.0, 4.0.3, 4.0.4 and 4.1.2, Matrix SPARSH M2S cannot register or work with Matrix Server on some devices. This issue is at the Android OS level – NAT Filter module for TCP Message.

Workaround:

• Change the default SIP Port from 5060 to any other port in Matrix Server and Android Client. This will work in some devices. It may be possible that this will not work on some other devices.

The full list of open issues can be found: http://code.google.com/p/android/issues/list?can=2&q=tcp+retransmission&colspec=ID+Type+Status+ Owner+Summary+Stars&cells=tiles

#### **One way speech issue in Samsung Y – GT S5360 and Samsung GT S7500**

One way speech issue is observed in Samsung Y – GT S5360.Noisy speech issue is observed in Samsung GT S7500. Even, this issue cannot be solved by changing the Advanced Audio Settings. Currently, this model is not supported by SPARSH M2S and issue is still open.

### **Echo issue in devices having no hardware echo cancellation**

Echo will be observed in some devices (like Samsung GT-S5360, Sony ST15i, ST23i, ST26i etc.) which do not support the Hardware Echo cancellation for Third Party VoIP Applications.

### **Video will not display at remote end in some devices**

In some devices like Huawai Tablet, user's video will not be displayed at remote end when user goes out of the call screen or when application is in background.

#### **Video call related issues**

Sometimes video stream take time to start on starting the video call. This will occurred especially in VP8 Video Codec.

For H.263-1998 Video Codec, sometimes remote user's video will stretch slightly and displays always on small screen.

#### **Blue Stack App Player issues**

Application will not work in Blue Stack App Player or similar other App Player.

#### **Font Size issues**

Application UI may not display properly in other than default or normal Font Size.

### **Video Unhold Limitation**

Application will always display own video when user unhold the held call or toggle the call irrespective of previously user has hide own video.

### **Application Exit issue**

Sometimes, when user exist the application, application will restart again instead of exiting. User has to forced stop the application from Native Settings in such cases.

# **Troubleshooting**

#### **If you come across Audio Issue**

While using the application if you face any audio related issues, then there may be several reasons including device driver manufacturer's specification or in-built characteristics of the Android OS. However, there are several options provided within the application which may help you in solving your audio problem. To use these options,

- Access "Settings" of Matrix SPARSH M2S
- Access Advanced Settings.
- A number of check boxes and multiple selection options appear. Try to change each of these settings independently and check if your audio related problem is solved. Consider the following options specifically.
	- o Use Audio Routing (try to change this one first and without changing others)
	- o Use Audio Mode
	- o Audio mode for calls
	- o Play tone to start audio
	- o Use WebRTC
	- o Microphone source
- If problem is not completely solved, then try to change these settings in combination. Share this information to Matrix Customer Support (E-mail: Support@MatrixComSec.com) so that we can provide it in default condition in any future release.

#### **Note:**

If you change any of the Advanced Settings parameters accidentally and want to restore the default settings, then simply press the Option Menu key of your phone and tap "Restore default settings" in the Advanced Settings. Tap "Yes" on the confirmation message that appears.

### **Sending Logs**

In case you face any problem using Matrix SPARSH M2S, Technical Support may ask you to send the log report to analyze the technical information. To generate the log report and send it to the customer support follow the steps described below:

- Tap "Send Logs" from the Option Menu in Matrix SPARSH M2S.
- Log report will be generated automatically and you will be prompted to send it via e-mail. The application will use your native e-mail settings to send the report.
- Tap Send to send the log.

### **Default the configuration**

If you want to default the configuration or reconfigure the Android Client, clear the Matrix SPARSH M2S application data from the Native Settings  $\rightarrow$  Application  $\rightarrow$  Manage Application  $\rightarrow$  Matrix SPARSH $\rightarrow$ Clear Data.

### **Note:**

Write the Server Settings before clearing the data because Server Settings are required to configure the application. Contact your administrator in case of any problem occurred in initial configuration.

# **MATRIX COMSEC**

**Head Office**  394-GIDC, Makarpura, Vadodara - 390010, India. Ph:+91 265 2630555 E-mail: Support@MatrixComSec.com

www.MatrixTeleSol.com